This Help hypertext file courtesy of Heath Biotechnology Online(tm) 708-729-2902 "The MS-Windows and Health Technology Authority!"

## **Welcome to Excalibur .64beta Terminal!**

## **Contents:**

Click one of the following for additional information:

General Use Tips Special Online Functions! June 1994 BBS List Capturing Messages Online Using WAV files online! What are ZIP files anyway? What are GIF files anyway? Modem Terminology Resource Information Exit Excalibur Help

## **Introduction:**

You've just loaded MS-Windows first full true GUI online terminal software! This is the very first multitasking system for MS-Windows! That means you can upload, download, chat, read messages, and add to your download 'que' ALL AT THE SAME TIME in a true Windows Graphical Environment! In addition to E-mail, Excalibur also enables you to preview GIF graphics files online and view them as they are downloaded! All with the simplicity of Windows! This new object driven highspeed packet driven software runs faster than any conventional ANSI, ASCII, or RIP online software system!

## **Downloading Free Terminal Upgrades:**

As of release of this help utility beta version .64 was just issued. You can call almost any Excalibur BBS with an old terminal version or your regular modem program and download the latest version. If you call using an older version of Excalibur Terminal it will be detected automatically and you will be prompted to download the latest version free. This file is commonly called EXCALTRM.EXE. It can be important to use this particular file because sometimes this utility will install additional files needed for proper operation of this great program!

## **Heath Biotechnology Online(tm) Excalibur**

Just north of Chicago in Glenview, Illinois is one of the nation's best Windows oriented BBS systems, Heath Biotechnology Online(tm) at 708-729-2902. This system is operated by Roger Heath who now has over 30 patents issued in his name in the biomedical engineering field. Over 47,000 files (6.7 Gig) are available for MS-Windows, Medical Technology, and studio grade GIF files, including some nudes!

## **Philosophy and Suggestions:**

Look for regular updates of this help hypertext utility on Heath Biotechnology Online(tm) at 708-729- 2902. It's FREE for the downloading! We welcome your suggestions on expanding this utility to meet your specific needs. We are keeping this file in primarily text form so it requires the least disk space as opposed to some help files for Excalibur Terminal requiring ten to fifteen times the disk space with a fraction of the information! Future versions of this help utility should be renamed EXCALIBR.HLP and placed in your Excalibur Terminal directory... Then you may access this information by simply clicking Help and then Index in your Terminal pull down menus!

If you have specific questions feel free to give us a call. Roger Heath Sysop

## **Credits and Trademarks:**

Excalibur is a trademark of Excalibur Communications. Windows is a trademark of Microsoft Corporation. Win-dy and Win-dy City Windows are trademarks of J&S Products Company.

This help utility is a product of Heath Biotechnology Online(tm) and not Excalibur Communications and thus represents recommendations put forth by Heath Biotechnology Online(tm) and not Excalibur Communications

(C)opyright 1994, Heath - All rights reserved.

# **General Use Tips**

The following subjects appear under your Excalibur 'System' drop down menu:

## *Dialing Directory:*

Enter your BBS phone numbers here... you may enter 2 numbers and Excalibur will dial the second number if the first is busy... Be sure to edit each entry with a different password. Write down your passwords seperately...if you erase or loose the data file you will not be able to properly logon to your BBSs without your passwords!

## *Hangup:*

This command enables you to manually disconnect from the BBS. Often the best way to disconnect is to use the 'Logoff' button in the main system menu.

## *Modem:*

After opening you modem setup dialogue box use the 'MODEMS' button to select your modem model and type and then select 'OK' twice to install the correct initialization strings for your particular modem... You may then select the System 'Init' or 'initialize' command to properly program your modem before making calls. If you do not see your modem, then select a modem that is closest to yours... Before using your Excalibur Terminal for the first time you may need to 'initialize' your modem. (see below)

DIALING CODES - Do you ever need to dial a particular Prefix or Suffix? For example, maybe you need to dial a particular area code alot. Well Excalibur has 'dial codes' that enable you to preenter the series of numbers for Prefixs and Suffixs you use most. Then just enter the letter into your dialing sequency in you Dialing dir.. directory.

For example, if you need to dial 9 first to get out of your office enter in Dialing Code 'A' a "9,," (leave out the quotes). Then when you enter the BBS number into the Dialing dir.. put an 'A' as the first letter in the string before the number. and Excalibur Terminal will add it to the dialing sequence..! The two commas shown above produce a delay before proceeding to dial the BBS number... This feature can also be used to add a Suffix string, e.g. for dialing long distance using a 'PIN'..

## *Preferences:*

Here you may select how your downloading and uploading of files occurs. Select beep or alert box for the end of file transfers. You may also select to overwrite or rename downloaded files. Renaming will permit you to rename a file to a different name instead of overwriting a file with the same name already on your disk. If you wish to view GIF graphics files select 'Show images while downloading'. Finally you may enter the directories you wish your uploads and downloads to be routed to.

## *Reset Modem:*

Delivers the modem reset string to your modem, usually 'ATZ'...

## *Init Modem...*

This command delivers your full modem programming strings completely reprogramming or 'initializing' your modem.. Note, you must have already properly selected your modem type. See above... You will need to initialize your modem the first time you run Excalibur Terminal!

# **Special Online Functions**

Excalibur has special features you can use!

## *What do the icons do?*

After you have logged on to an Excalibur BBS you will be presented with a host of icons to speed you through each function. If you are confused about what each icon does, just put your mouse cursor over the icon in question and you will see a description of its function in the lower left corner of your Terminal window! You only need to click an icon once to activate its function.

## *Chatting Online with Others!*

You can 'chat' online with Excalibur BBS systems. Usually you will find a button in the main menu that is labeled 'Page Sysop'. This button will alert the BBS SYStem OPerator that you wish to talk to him. If he responds you will be presented with a window in which you can type messages to the Sysop and he can then type messages to you both which appear in the window.

If the BBS happens to have multiple callers or telephone lines, or nodes, connected you can chat with other callers using the 'Who's Online' button on most systems! Just highlight the caller's name you wish to page and click the 'Hotline' button. If the caller wants to chat with you he will activate the chat button presented by your page request!

## **June 1994 BBS List**

Partial (confirmed) List of Excalibur BBS Systems June 1994 (C)Copyright 1994, Excalibur Communications - #=19.2K \*=28.8K VFast

For updates call the Excalibur HQ BBS (918) 496-8113 14.4k

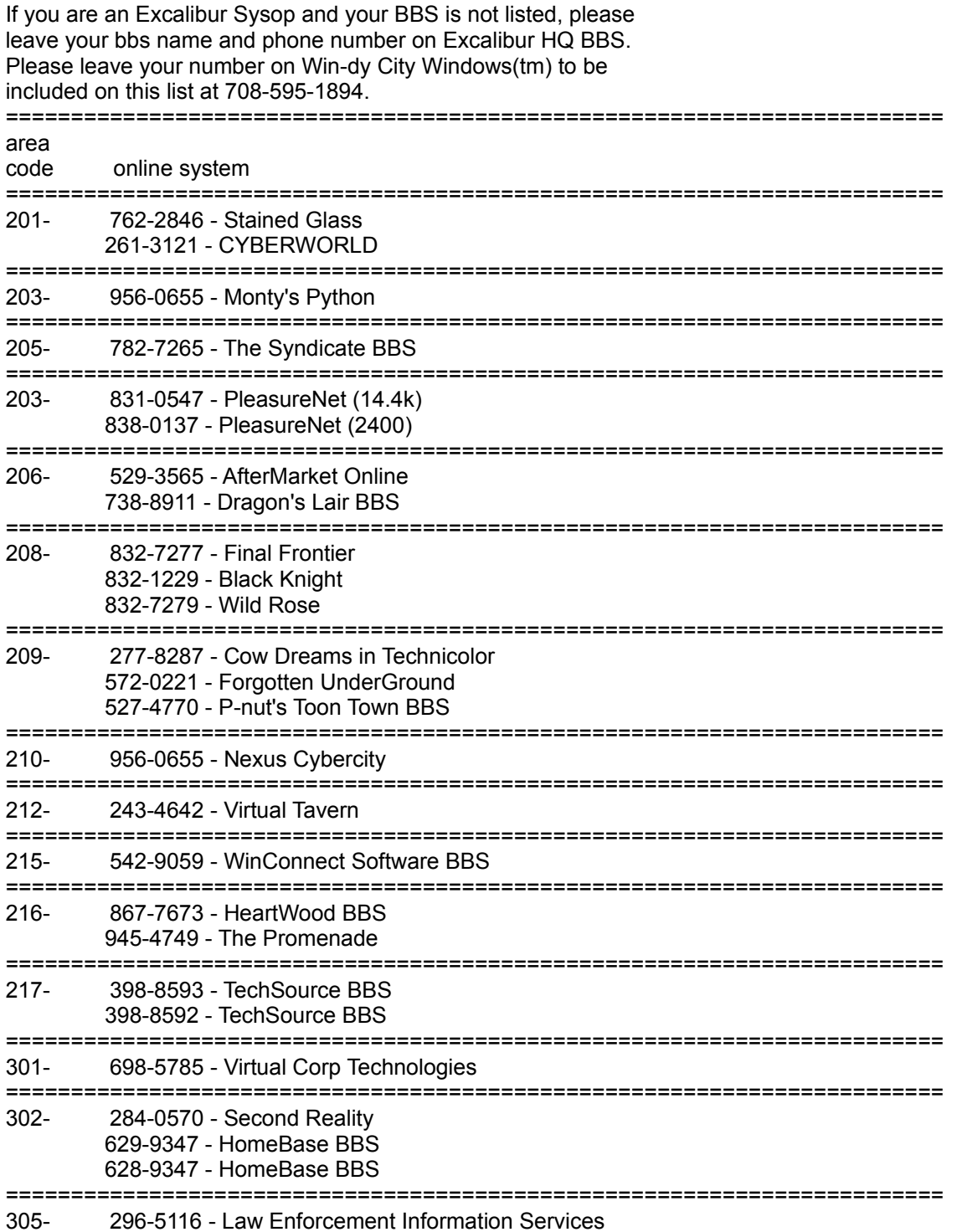

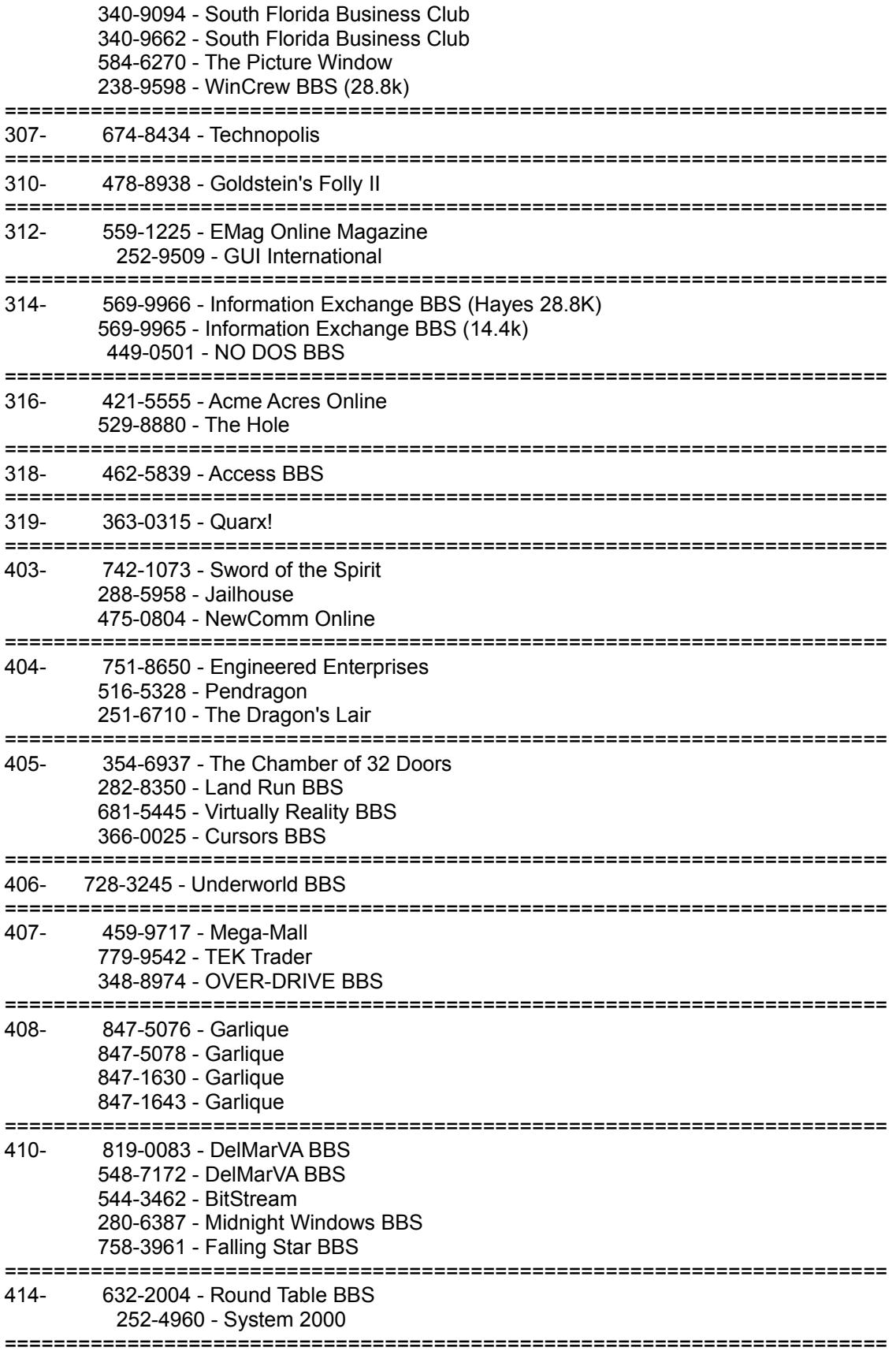

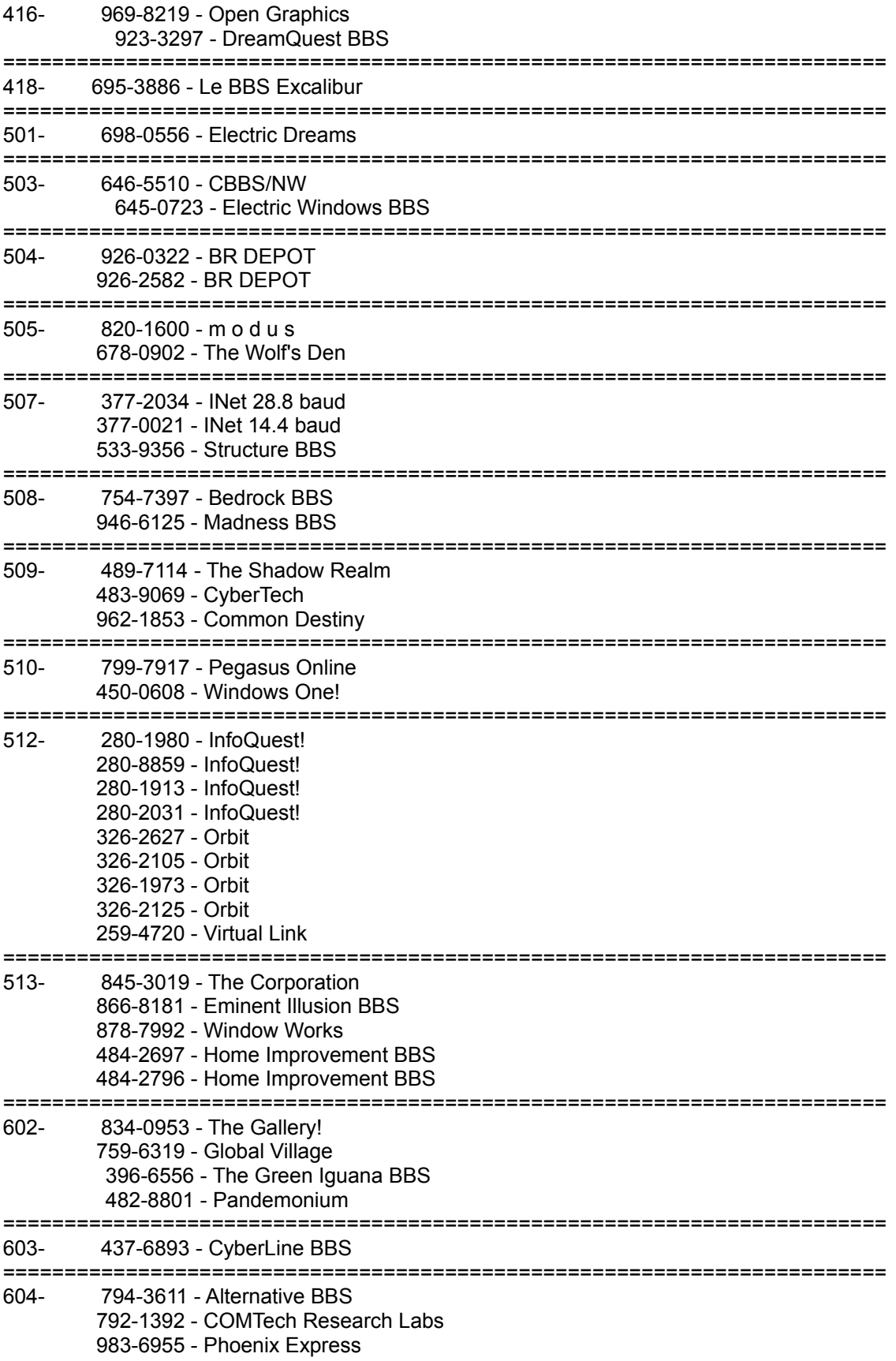

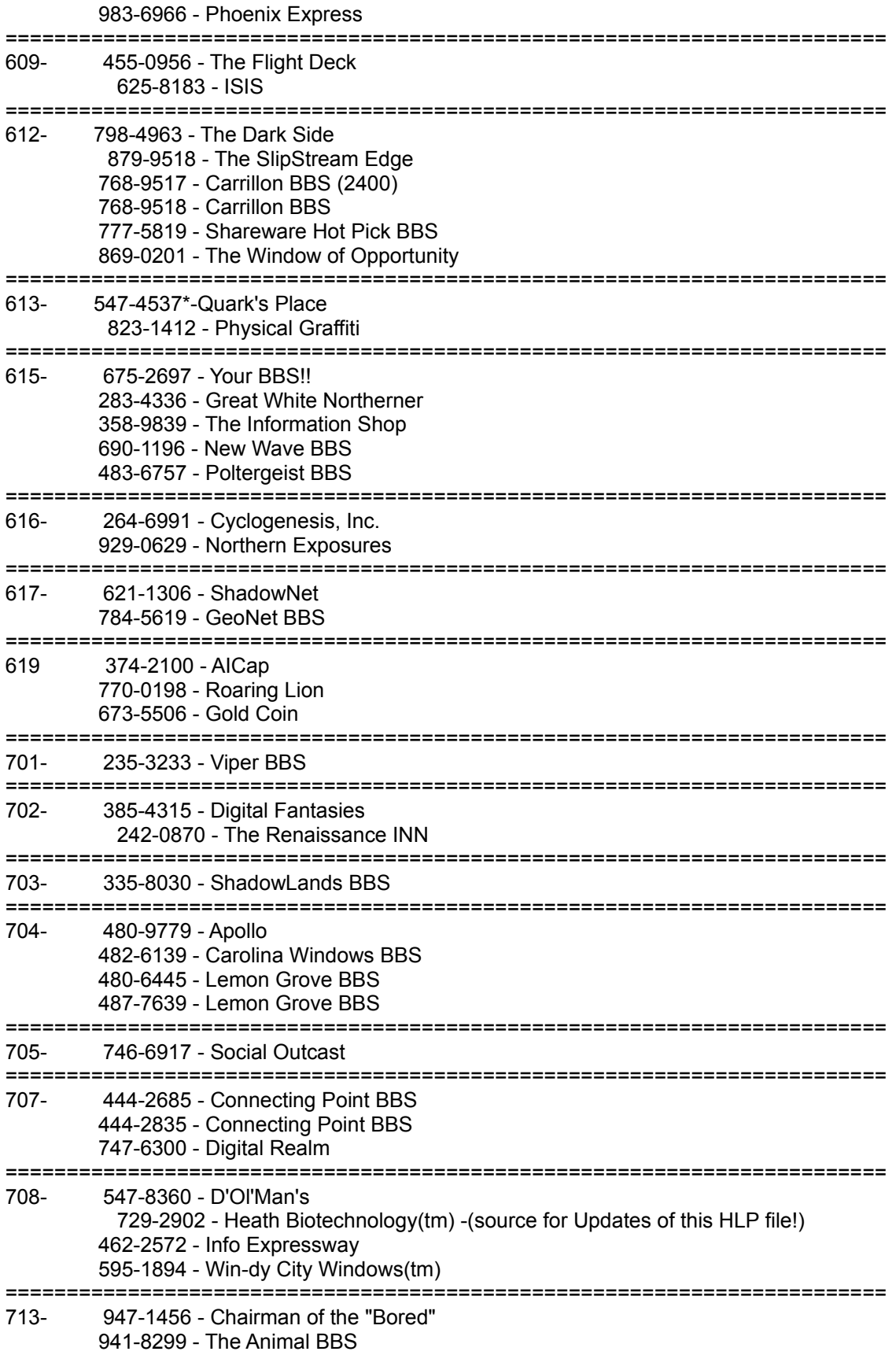

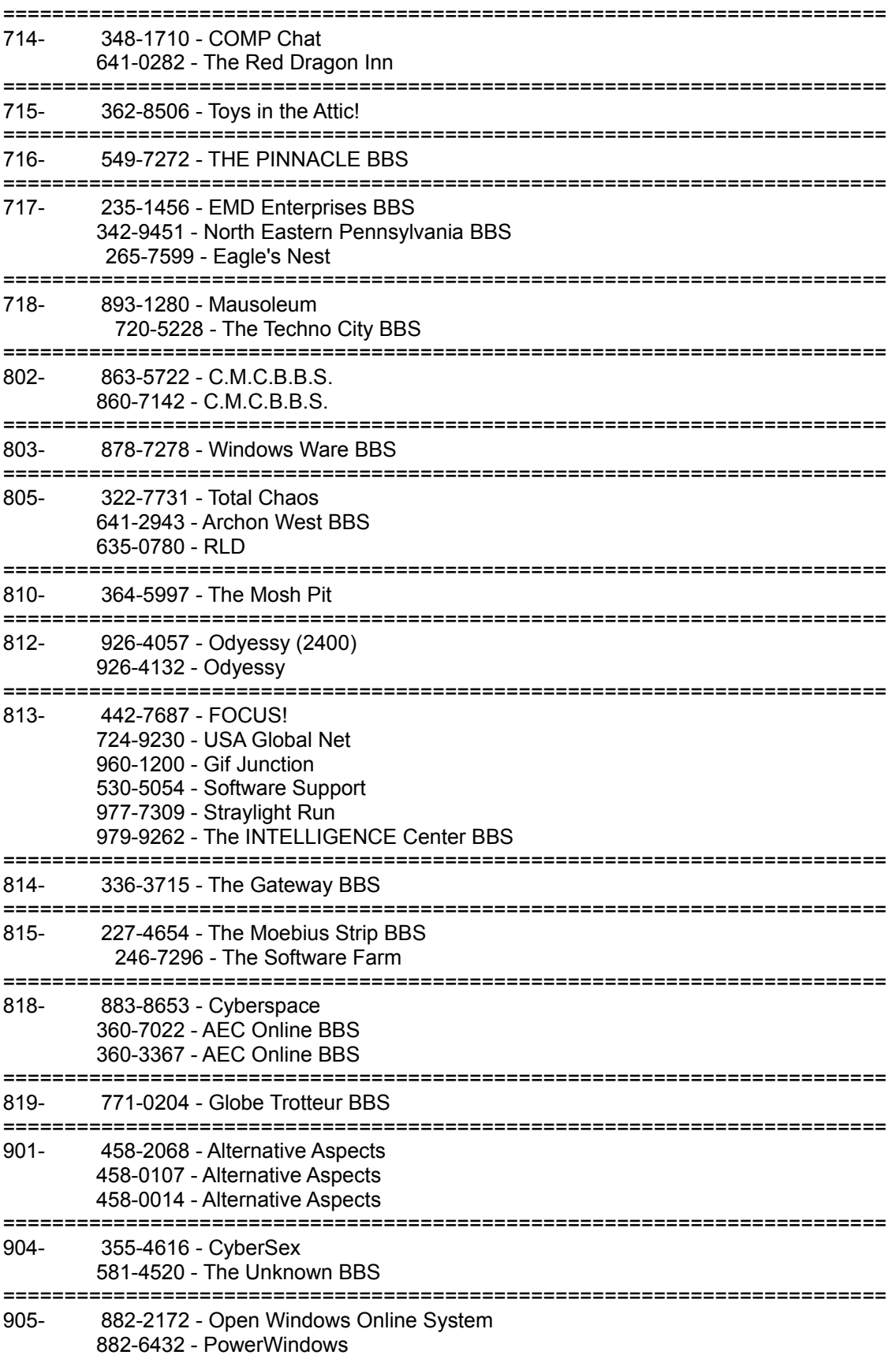

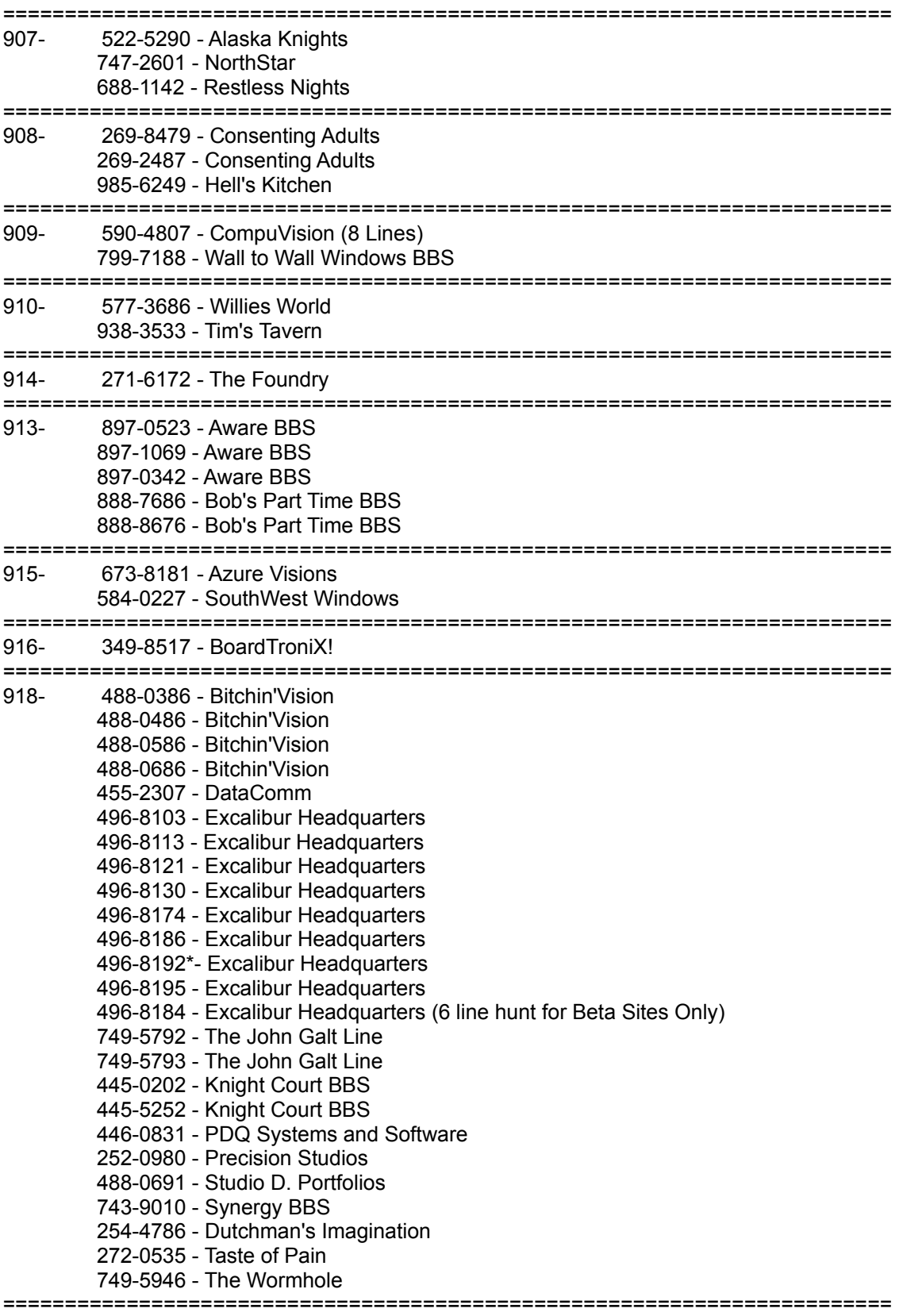

Greece

+301 92 15 82 - Pouliadis BBS

======================================================================== United Kingdom +44 6246 70700 - Avalon (8 Lines) +44 3834 18800 - PhonIX BBS ======================================================================== **Netherlands**  +31 2155 28681 - Excalibur BBS Support - Holland +31 2155 29206 - Excalibur BBS Support - Holland +31 3403 40680 - ShareNet +31 7035 85890 - Brievenbus ======================================================================== Sweden +46 31 113990 - Anova +46 31 7742190 - Anova +46 300 41377 - Cocktail BBS +46 60 572550 - Dark Zone BBS +46 26 143756 - Flyer BBS +46 31 158842 - Nova Media +46 859 086536 - Triathlon BBS +46 31 492070 - WinJett BBS +46 8 7923822 - PanStar BBS ======================================================================== Germany +49 672 75642 - Axel Berghoff +49 6032 72511 - DIGInet BBS ======================================================================== South Africa +27 11 435 1456 - Alpha BBS (8 Lines) +27 11 486 2498 - ButterFly BBS +27 21 595 2300 - L&R BBS +27 11 622 3518 - The Games Board +27 11 726 7785 - Cyber-1 ======================================================================== Finland 358 54 4738365 - The MegaByte BBS ======================================================================== Italy +39 6 86800700 HEAVY FUN! (8 lines) ======================================================================== New Zealand +64 4 499 5227 - BBS Wellington ======================================================================== Other Countries +61 83 620444 - ROS BBS ======================================================================== End of List 6/94

# **Capturing Messages Online**

Yes, you can capture messages to your Windows Clipboard!

You can use Windows Clipboard to capture messages online. Just highlight the text you wish to 'capture' and press Control-Insert keys simultaneously. The text will be transferred into your Clipboard. To deliver a message from Clipboard to online first put you message in Clipboard using your editor's (Notepad) Edit, Copy command sequence. Then, when online, place your cursor at the beginning of the message area and press Shift-Insert keys simultaneously. This will instantly transfer your message onto the BBS!

You may use these techniques to read or write messages offline. If you want to capture multiple messages we recommend the utility FileClip which is available on Windy-City Windows(tm). Windows Clipboard will only permit you to capture one message at a time whereas FileClip will permit you to rapidly save multiple messages and read them offline. FileClip also writes these saved messages to a text file on your disk for future reference!

Excalibur is working to introduce classic BBS '.QWK' messaging so you may rapidly download and upload messages and read and respond to them offline, but this has not been added to Excalibur as yet.

# **Using WAV Sounds**

Yes, you can play sounds online!

Many Excalibur BBSs have put together their own Windows '.WAV' sounds that will play on your PC while you are online. First download the .WAV files using the designated button on the system. Then simply place these WAV sound recording files in your Windows directory, e.g. C:\WINDOWS or C:\ WIN.

If you do not have a sound board in your PC then you can install a PC speaker driver from Microsoft. Just download the file SPEAKER.EXE from most BBS systems and follow the instructions in installing this driver! While this is not as good as a sound board, it will enable you to hear some of these sounds.

Keep in mind that WAV files do take time to 'play', so this feature may slow down your computer when online. To eliminate this feature simply delete the related WAV files in your Windows directory. Caution: Be certain not to erase your usual 'system' WAV files used for normal offline use. You can test and view these files using your Windows Control Panel - 'Sounds' icon...

This is potentially an exciting feature of Excalibur, as it is anticipated that soon many Excalibur systems may have soon have online games that 'play' sounds while you play a game!

## **What are ZIP files anyway**

Q: What do you mean by ".ZIP" file?

A: If you've logged onto a BBS or online system you've probably noticed file names that have the filename extension (last three letters of standard DOS filenames) of ".ZIP", for example "WINGAME.ZIP".

#### Q: What is a ".ZIP" file really?

A: "ZIP" files are actually what are called compressed files. It is usually a group of files that are used together, but they have been compacted into a minature single "ZIP" file. The utility used to make these small compacted

groups of files was developed by PKWare of Wisconsin and is PKZIP.EXE.

### Q: Why are ".ZIP" files used?

A: Some time ago online BBS computer systems made available many files that you could download and use together. Sometimes you needed to download many files that had to be used together, but if you made a mistake and missed a needed file, then none of the files you obtained might run properly... The solution was to group these essential files into a single file to simplify the downloading procedure and to make sure you don't miss an essential file! Since ".ZIP" files are also compressed into significantly smaller files they also download alot faster saving phone bills!

#### Q: How do I make a ".ZIP" file usable?

A: PKWare not only makes PKZIP.EXE, the utility used to make ZIPs, but they make a utility called PKUNZIP.EXE, that is used to breakout all the files compacted into a single ".ZIP" file! So after you download a ".ZIP" file from an online system you can use PKUNZIP.EXE to extract the files so you can then use them!

#### Q: How do I get the PKWare ZIP Utilities?

A: Most online BBS systems have available a single file called PKZIP204G.EXE. Just download this file and run it. It will self-extract all the ZIP management utilities and documentation onto your disk drive. This is the shareware version of PKWare's utilities.

#### Q: Are there any other file compression utilities?

A: Yes, there are many others even though most of the time ZIP utilities are used to make these files. Here is a list of other DOS compression utilities:

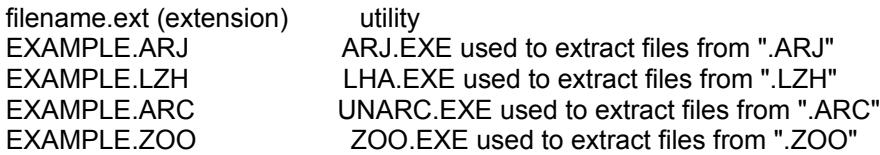

### Q: Is PKZIP easy to use in Windows?

A: Well, no PKZIP and PKUNZIP are really made for use in MS-DOS. You can, after installing PKZIP on your disk use a menu shell for these utilities to greatly simplify 'zipping' or 'unzipping' groups of files. The most popular menu shell for MS-Windows is WinZip(tm). You can download all these utilities from Win-dy City Windows(tm) Excalibur free in Chicago by calling 708-595-1894. Most local BBS systems will also have these available!

# **What are GIF files?**

## **What is a GIF?**

A GIF file, or a file with the '.GIF' filename extension, is a graphics picture file! Originally this file was developed by Compuserve as a standard "Graphics Interchange Format" (GIF) file format. You can view these picture files when you download them on an Excalibur BBS! Just click the 'View GIF while downloading' in your Terminal setup. After you download these files, you may view them offline with popular shareware utilities. Popular utilities for Windows includes Paint Shop Pro(tm) and for DOS you can use a utility called VPIC.EXE!

## **Special Excalibur GIF Features!**

- Excalibur enables the viewing of GIFs while you are downloading them! Just click the 'View images while downloading' switch in the Excalibur Terminal System Preferences drop down menu!
- · Excalibur permits you to 'Preview' GIF images online! If you click the 'Eye' icon or the 'Preview' button, you will be presented with a minature (NTSC) black and white image on your screen! This takes a few seconds on the host system, so you will have to wait for the image to appear...
- Excalibur tells you the image's resolution! If you double-click on the GIF file listing you will be given a detail box showing the resolution of the related image. VGA= 640x400 SuperVGA=800x600 or 1024x850...
- Excalibur has thumbnail 'preview' images! If you double-click on the filename the detail box will often present you with a 'thumbnail' size image of the GIF. Note: The SYStem OPerator must 'prebuild' these images, so if this has not been done, you will not see a thumbnail image...

## **Other Image Filetypes!**

Other image type files are .BMP(bitmap), .PCX(Macintosh image), TIF... BMP files are most commonly used as Windows Wallpaper and in Windows PaintBrush files and for Windows Clipboard image transfers, for example into word processor documents..

## **Utilities for Images!**

You can convert and alter the sizes and formats of these image files. We highly recommend the Windows utility PainShopPro(tm) mentioned above for these purposes. This utility is available on most BBS systems as shareware.

## **Modem Terminology**

This is a glossary of terms commonly used by telecommunications enthusiasts, as well as words specific to offline mail reading and Bulletin Board Systems. We hope you find the information useful.

ARQ - Automatic Repeat Request. A general term for error control protocols featuring hardware detection and retransmission of defective data. This term is used primarily by US Robotics.

ASCII - American Standard Code for Information Exchange. A 7-bit binary code representation of letters, numbers and special characters. It is universally supported in computer data transfer.

Asynchronous - Data transmission in which the actual data is preceded by a start bit and followed by a stop bit since the time between transmitted characters varies. Compare Synchronous.

Auto Answer - The modem feature which enables detection of a ring and answering without assistance from a program.

Baud Rate - The number of discrete signal events per second occurring on a communications channel. It is often referred to as Bits per second (BPS) which is technically inaccurate but widely accepted.

BBS - Bulletin Board System.

Bit - Binary Digit. A single basic computer signal consisting of a value of 0 or 1, off or on.

Buffer - A memory area used for temporary storage during input/output operations.

Bulletin Board System - A host system, into which callers may dial with their modems to read and send electronic mail, upload and download files, and chat online with other callers.

Byte - A group of Bits acted upon as a group, which may have a readable ASCII value as a letter or number or some other coded meaning to the computer. It is commonly used to refer to 8-bit groups. 1 kilobyte =  $1,024$  bytes;  $64K = 65,536$  bytes or characters.

Carrier - A continuous frequency capable of being either modulated or impressed with another information-carrying signal. Carriers are generated and maintained by modems via the transmission lines of the telephone companies.

Conference - An area of public messages on a Bulletin Board System, usually with a particular topic and, often, a conference host or moderator to guide the discussion. Also called Folder, SIG (for "Special Interest Group") or Echo.

CCITT - A French acronym for the International Telephone and Telegraph Consultative Committee. This international organization defines the standards for telephone equipment such as the Bell 212A standard for 1200 baud, CCITT V.22 for 2400 baud and CCITT V.32 for 9600 baud.

CPS - Characters Per Second. A transfer rate estimated from the bit rate and length of each character. If each character is 8 bits long and includes a start and stop bit for Asynchronous transmission, each character needs 10 bits to be sent. At 2400 baud it is transmitted at approximately 240 CPS.

CRC - Cyclical Redundancy Check. An error-detection technique consisting of a cyclic algorithm performed on each "block" of data at the sending and receiving end of the transmission. As each block is received, the CRC value is checked against the CRC value sent along with the block. Many protocols including XMODEM-CRC and ARQ will request a resend until the block is received

correctly.

Download - Receiving a file from a Bulletin Board System, using a terminal program (for example QModem or Excalibur Terminal) and a transfer protocol (for example Zmodem).

DTE - Data Terminal Equipment. The device that is the originator or destination of the data sent by a modem.

DTR - Data Terminal Ready. A signal generated by most modems indicating a connection between the DTE (computer) and the modem. When DTR is "high" the computer is connected.

Data Compression Protocols - Compression of data by the modem allows more information to be transferred in a shorter time frame. Protocols for data compression include CCITT V.42bis and MNP 5,

Data Transmission Protocols - These are standards for modulation and transmission of data at various speeds. The standards are Bell 103 & V.21 for 300bps, Bell 212A & V.22 for 1200bps, V.22bis for 2400bps, V.32 for 9600bps and V.32 bis for 14,400bps. Proprietary protocols are also used extensively for higher baud rates.

Echomail - Public Message Conferences on a Bulletin Board System which are shared and distributed among other Bulletin Boards as part of an Echomail Network.

Expanded Memory - Extra memory (above 640k) on your XT or AT-compatible computer, which is installed with an EMS driver, and may be used by some programs to store data.

Extended Memory - Extra memory (above 640k) on your 80286 or 80386 compatible computer. Not normally usable by DOS applications, but may be configured as a virtual drive or a disk cache on an 80286 computer, or as Expanded Memory on an 80386 computer.

Flow Control - A mechanism that compensates for differences in the flow of data to and output from a modem or computer. Either hardware or software can be used for this control to prevent data loss. Hardware flow control using the modem makes use of a buffer to store data to be sent and data received. Flow control is necessary if the Communications port is locked at a higher rate than the connection rate. This is especially important for high speed modems, like 14,400 bps and above, that should almost always be setup for CTS/RTS hardware flow control.

Error Control Protocols - These are various modem-based techniques which check the reliability of characters or blocks of data at a hardware level. Examples include MNP 2-4, V.42

Freeware - Computer software which may be distributed on Bulletin Board Systems, and for which the author requests no license fee or registration fee.

Full Duplex - Signal flow in both directions at the same time. It is sometimes used to refer to the suppression of online LOCAL ECHO and allowing the remote system to provide a REMOTE ECHO.

Half Duplex - Signal flow in both directions, but only one way at a time. It is sometimes used to refer to activation of LOCAL ECHO which causes a copy of sent data to be displayed on the sending display.

Host System - Another name for a Bulletin Board System (BBS)

Internet - A worldwide network of computer systems originally founded for the US Defense Department but is now privatized and in use by some BBS systems for message and file transfers on a global scale.

Local Area Network (LAN) - A group of computers joined with cables and software, allowing hard disks and other devices to be shared among many users.

Mail Door - A subsection of a Bulletin Board System which creates .QWK mail packets for downloading and reading messages offline. Then .REP (reply) packets can be created offline and then uploaded saving online telephone connection costs!

MNP - Microcom Networking Protocol. A set of hardware error protection protocols (MNP levels 1 - 4) and data compression techniques (MNP level 5) developed by Microcom, now in the public domain. It makes use of CRC and retransmission of defective blocks by checking performed within the modem.

Netmail - Private electronic mail which is transmitted by a user calling one Bulletin Board System to another user calling a different Bulletin Board System.

NRAM - Nonvolatile Random Access memory. A user-programmable memory chip whose data is retained when power to the chip is turned off. NRAM is used in many modems to store default settings.

ON/OFF Hook - A descriptive term referring to manually lifting a telephone receiver (taking it OFF Hook) and replacing it (going ON Hook). OFF Hook produces a busy signal on the phone line.

Packer - A program to compress multiple files into a single file, such as PKZIP, ARC or LHARC

Packet - A mail packet (with a .QWK extension) from a host system

Parity - An error detection method used in both communicaions and computer memory checking to determine character validity. Communications now makes use of more efficient "block" checking although parity must still be matched in a communication session for transfer to take place correctly. Host communication in the BBS environment omits parity checking (no parity).

Protocol - A system of rules and procedures governing communications between two devices. File transfer protocols in your communications program refer to a set of rules governing how error checking will be performed on blocks of data.

Public Domain - Computer software on which no copyright exists (usually by a specific statement to that effect by the author), and which may be freely used and distributed.

Remote Echo - A copy of the data being received is returned to the sending system for display on the screen. See Full/Half duplex.

Shareware - Computer software which is distributed on the "Honor System", which may be freely copied and distributed, but for which a registration fee or payment is required for continued use beyond an initial evaluation period.

SysOp - The SYStem OPerator of a Bulletin Board System. The person responsible for setting up and maintaining the BBS. (CoSysop usually helps the SysOP...)

Thread - A group of BBS messages and replies linked and sorted by topic.

Unpacker - A program to uncompress a file from a Packer like PKUNZIP, UNARC...etc.

Upload - To transfer a file from your computer to another computer, using your terminal program (for example Qmodem) and a transfer protocol (for example Zmodem)

V.21 - CCITT standard for modem communications at 300bps. Modems made in the US follow the

Bell 103 standard.

V.22 - CCITT standard for modem communications at 1200bps, compatible with the Bell 212A standard used in the US and Canada.

V.22 bis - CCITT standard for modem communications at 2400bps. It includes automatic fallback to 1200bps and compatibility with Bell 212A and V.22 modems.

V.23 - CCITT standard for modem communications at 1200bps with a 75bps back channel. It is used in the United Kingdom.

V.32 - CCITT standard for modem communications at 4800 and 9600bps. It includes automatic fallback to 4800 when line quality is poor.

V.32 bis - CCITT standard for modem communications at 14400bps with automatic fallback to 12000, 9600, 7200 and 4800bps. As line quality improves communications speed can also be increased to the next higher rate.

V.42 - CCITT standard for modem communications that defines negotiation for LAPM error control. V.42 also includes support for MNP error correction protocol levels 1 - 4.

V.42 bis - CCITT extension of V.42 that adds data compression to the V.42 correction protocols.

end of glossary 4/94 by Heath